## How to Add a New Profile

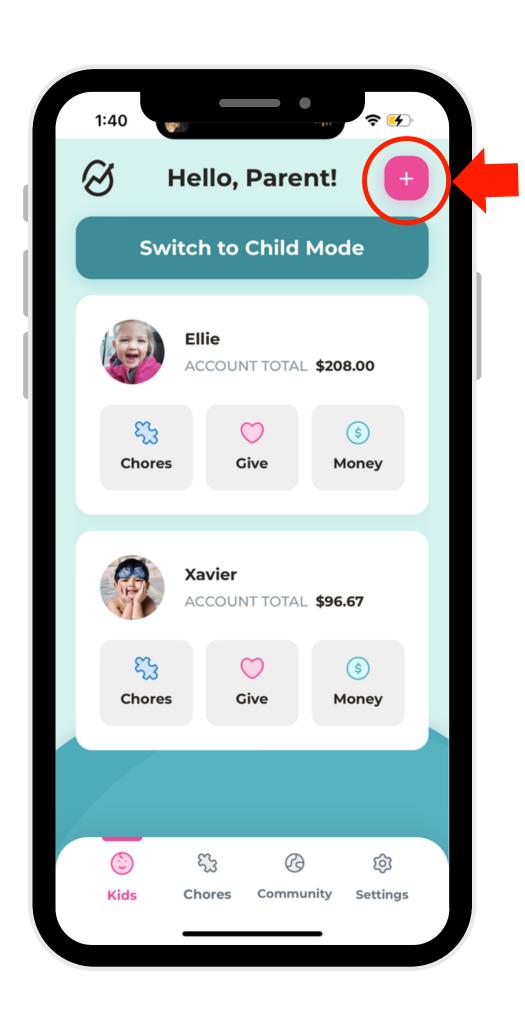

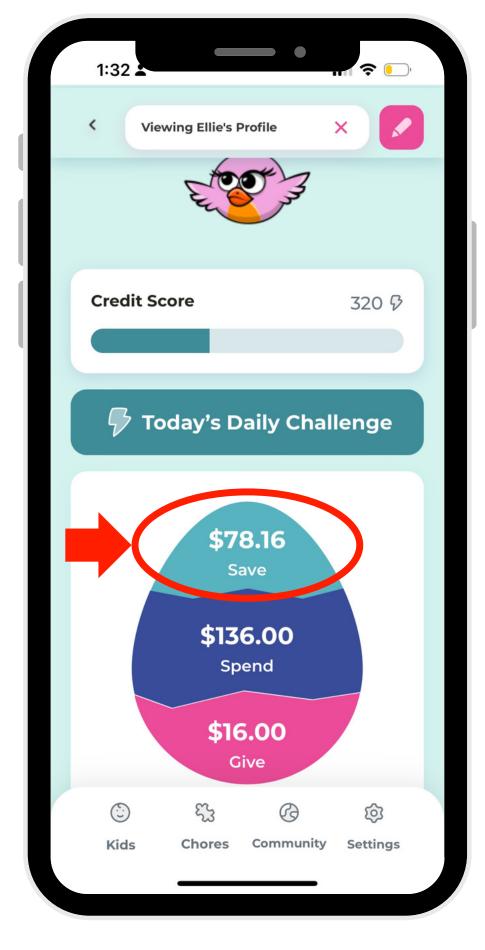

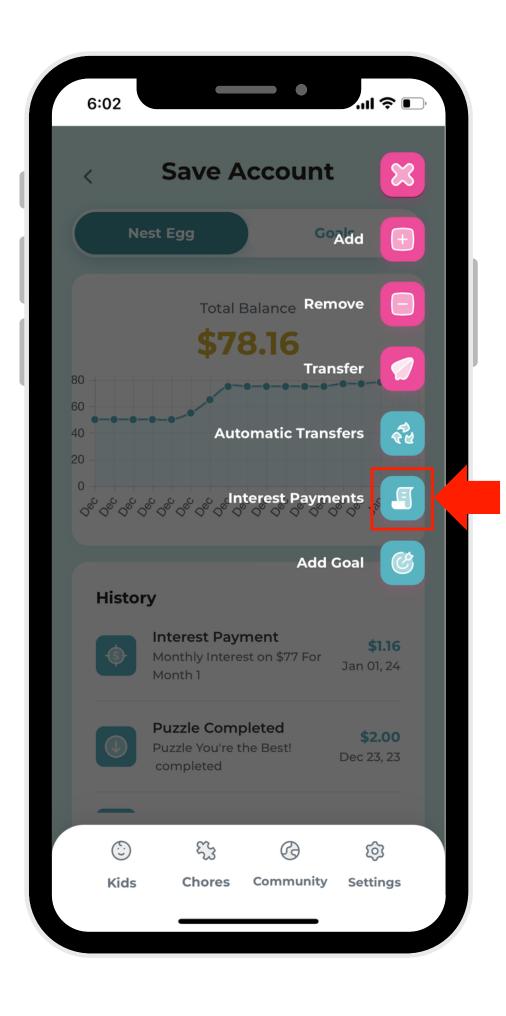

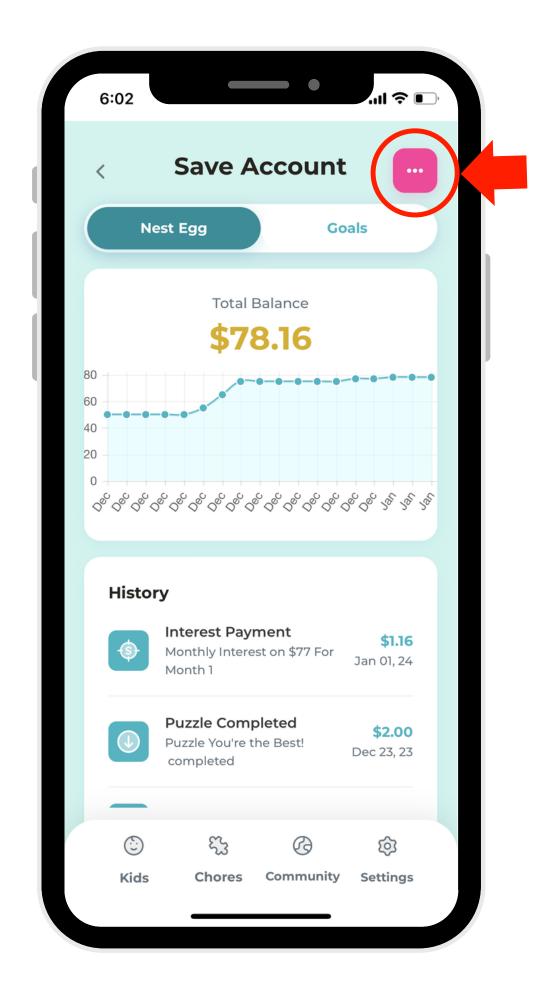

- 1. Select the (+)
  button in the
  right-hand
  corner.
- 2. Create a new profile! Don't forget to opt-in or opt-out of the public leaderboard.
- 3. Upload a photo by clicking on the camera icon.

4. Click "Add Child."